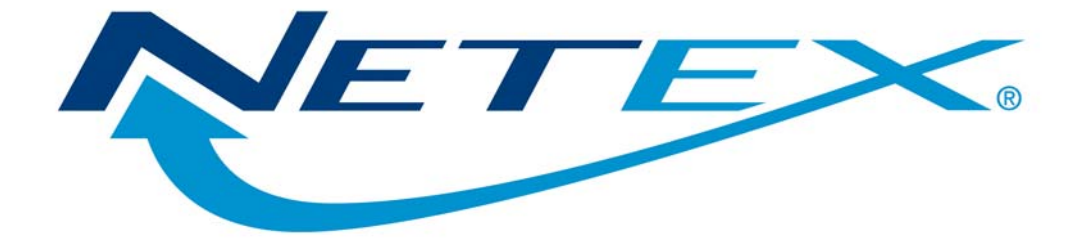

# **EFT693 NetEx/eFT™ for SUN Solaris Systems**

**Release 5.2** 

**Memo To Users**

October 1, 2009

© 2001-2009 Network Executive Software, Inc. 6420 Sycamore Lane N #300 Maple Grove, MN 55369

# <span id="page-1-0"></span>**Preface**

### **Proprietary Information Statement**

The information in this document is confidential and proprietary to Network Executive Software and may be used only under the terms of the product license or nondisclosure agreement. The information in this document, including any associated software program, may not be disclosed, disseminated, or distributed in any manner without the written consent of Network Executive Software.

### **Limitations on Warranties and Liability**

This document neither extends nor creates warranties of any nature, expressed or implied. Network Executive Software cannot accept any responsibility for your use of the information in this document or for your use of any associated software program. You are responsible for backing up your data. You should be careful to ensure that your use of the information complies with all applicable laws, rules, and regulations of the jurisdictions in which it is used.

**Warning:** No part or portion of this document may be reproduced in any manner or in any form without the written permission of Network Executive Software.

### **Software Modification Policy**

Modifications to eFT693 that are not specifically authorized by a representative of Network Executive Software are prohibited.

Any unauthorized modifications to eFT693 may affect its operation and/or obstruct NetEx Software's ability to diagnose problems and provide corrections. Any work resulting from unauthorized modifications shall be paid by the customer at NetEx Software's then-current support rates and may result in the immediate termination of warranty/support coverage.

### **Restricted Rights**

Use, duplication, or disclosure by the U.S. Government is subject to restrictions as set forth in subparagraph (c) (1) (ii) of the Rights in Technical Data and Computer Software clause at DFARS 252.227–7013 or subparagraphs (c) (1) and (2) of the Commercial Computer Software — Restricted Rights at 48 CFR 52.227–19, as applicable.

### **Trademarks**

Network Executive Software is a registered trademark of Network Executive Software.

UNIX is a registered trademark of X/Open Co. Ltd.

SOLARIS is a registered trademark of Sun Microsystems, Inc.

Other product names mentioned in this manual may be trademarks. They are used for identification purposes only.

## <span id="page-2-0"></span>**Support**

Customers can contact NESi customer support to request assistance with this software via the following methods:

- By calling 800-854-0359
- $\bullet$  By e-mailing [support@netex.com](mailto:support@netex.com)
- By filling out a form on the Customer Support page at http://www.netex.com

Information in this publication is subject to change. Comments concerning the contents of this manual should be directed to:

Network Executive Software Publications Department 6420 Sycamore Lane North, Suite 300 Maple Grove, MN 55369

© 2001-2009 Network Executive Software, Inc.

# <span id="page-3-0"></span>**Contents**

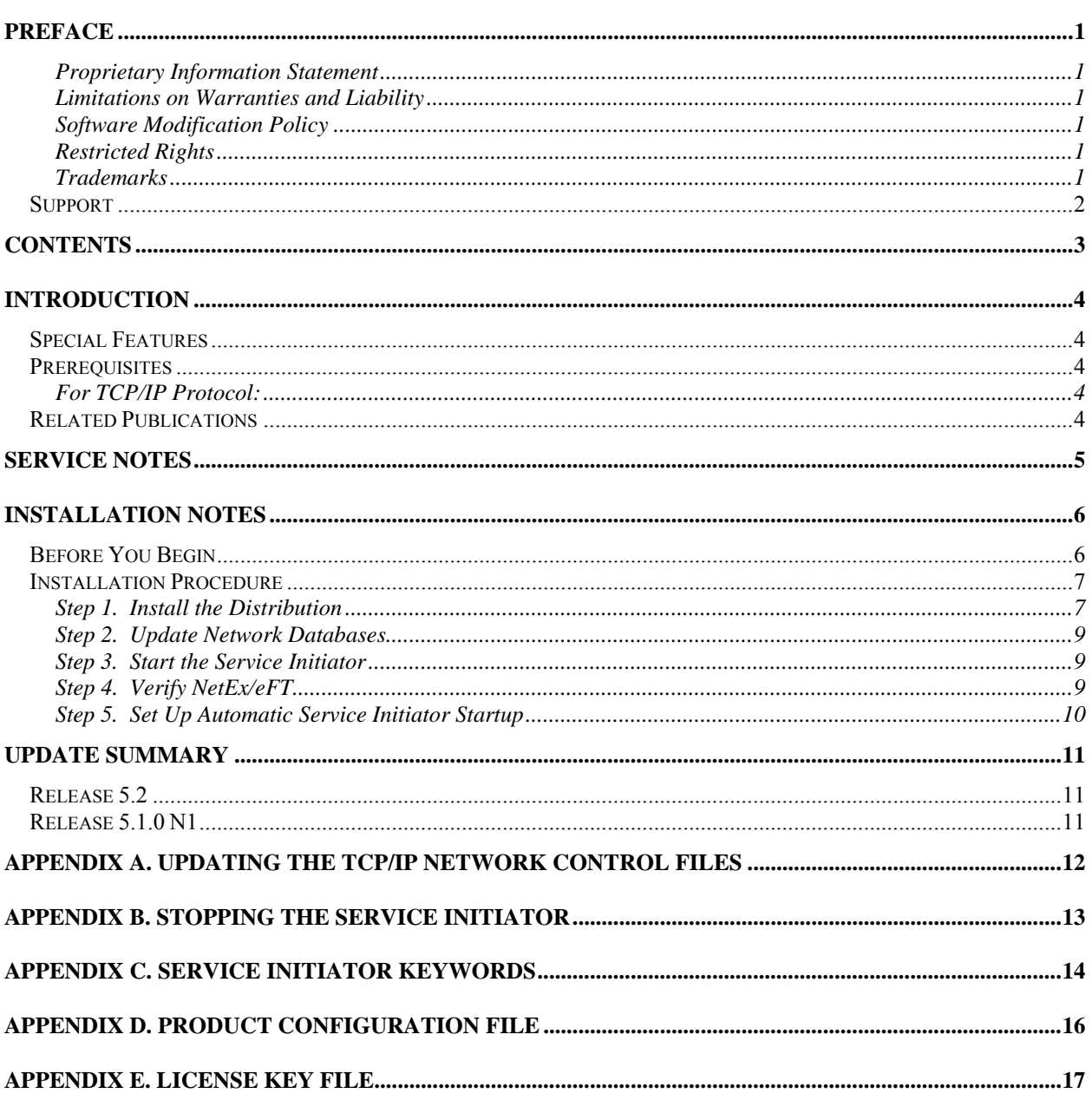

# <span id="page-4-0"></span>**Introduction**

This guide describes how to install the Network Executive Software (NESi) eFT693 Sun Solaris NetEx/eFT product.

## **Special Features**

This version of the NetEx/eFT product features the following:

Large file support (size greater than 2 Gbytes).

## **Prerequisites**

- SunOS release 5.8 (Solaris 8) or greater.
- Access to the **root** account.
- Up to 2 Mbytes of disk space for a target directory.
- The install script will ask for one UNIX UserID name as the owner of all installed files. The UserID must exist at installation time.
- The installation script requires the use of the **make** and **ld** (linker) utilities. These utilities are released with the Sun Operating System. The installation script expects to find both executables in the /usr/ccs/bin directory. If they are not installed on your system, you will need to use **pkgadd** to install the following packages from your SunOS installation media: Package **SUNWsprot** contains "make" and package **SUNWtoo** contains the linker, "ld."
- The TCP/IP socket library must be present on the system as **/usr/lib/libsocket.a**. If this library is not on your system, you will need to use **pkgadd** to install the **SUNWarc** package from your Sun Operating System distribution media.
- Customers must obtain a software KEY from NESi prior to running the eFT693 software. Customers must contact NESi customer support with the customer site name, hostname, and the eFT product designator (e.g., eFT693). NESi customer support will supply the necessary key once this information has been received. The customer needs to place this key into the NESikeys file as discussed in "[Appendix D. Product Configuration File](#page-16-1)" and ["Appendix E. License Key File"](#page-17-1).

### **For TCP/IP Protocol:**

The host must be a functioning node on the TCP/IP Local Area Network.

## **Related Publications**

The following books provide more information about this software product

*eFTxx3 (Rel 5.0.0) NetEx/eFT for UNIX Software Reference Manual*

# <span id="page-5-0"></span>**Service Notes**

The following are known problems and/or limitations with this release of Sun Solaris NetEx/eFT:

When running LOCAL or REMOTE commands, if there are commands within an invoked shell script file that you do not want to execute when under NetEx/eFT, you can test for an environment variable USERA, defined to be "yes" by NetEx/eFT. For example, if you enter the NetEx/eFT command "remote myscript", and "myscript" is a Bourne shell script containing an "echo Hello World" command, you can avoid the "Hello World" output during NetEx/eFT LOCAL or REMOTE invocation by making the following edit:

```
if [ "$USERA" != "yes" ] 
then 
       echo Hello World 
fi
```
The USERA environment variable is always defined under NetEx/eFT as described above and can be tested for within any shell script file.

- If three keyboard interrupts in a row are pressed in response to an ASK -SECURE command, the user's terminal characteristics may not be reset (i.e., the terminal may be left in no echo mode). In this case, the user should reset the terminal manually, this can be done with an 'stty echo' command.
- The default SERVICE name for the Service Initiator has been changed. The Service Initiator now offers its service as **EFT**. For customers installing this product in an environment involving the USER-Access product, the SERVICE name will have to be changed to **USER** for continued compati-bility. Please refer to ["Step 3. Start the Service Initiator](#page-9-1)" and "Appendix A. Updating the TCP/IP [Network Control Files](#page-12-1)" for details on changing the SERVICE name offered.

# <span id="page-6-0"></span>**Installation Notes**

This section provides complete installation procedures for the eFT693 Sun Solaris NetEx/eFT product.

## **Before You Begin**

Before you begin installation, note the following:

- Make certain that you have all of the items listed in **Prerequisites** in the Introduction section.
- Add the encrypted Software Key obtained from Network Executive Software to the NESi License Key file (NESikeys) that will normally reside in the directory */usr/nesi/*. See ["Appendix E. License](#page-17-1)  [Key File](#page-17-1)" for the format of this file if you need to create it for the first time.
- If this is an update to NetEx/eFT, stop the old Service Initiator before you begin. Use the utility provided (**/usr/nesi/eft/si/control**, shown below), replacing the hostname *localhost* with the name of your local host. For more information, see ["Appendix B. Stopping the Service Initiator"](#page-13-1).

```
$ /usr/nesi/eft/si/control -h localhost stop
```
- The NetEx/eFT release is installed into a target directory. Existing files in the target directory will be automatically replaced with the new release files, but any user-modified control files will be automatically preserved. It is possible to perform repeated installations into different target directories, each with different install options.
- The default installation target directory in /usr/nesi/eft. Any valid directory (with adequate space) can be selected. If you use an alternate target directory, be sure to replace /usr/nesi/eft in the steps that follow.

## <span id="page-7-0"></span>**Installation Procedure**

To perform a complete installation and verification of this product, follow the steps in this section.

### **Step 1. Install the Distribution**

The NetEx/eFT release for Sun Solaris is distributed as one self-extracting bin file. The filename is:

● eft693-5.2-solaris-sparc.bin – eFT693 for SPARC SOLARIS systems.

Upon execution of the distribution file, the NetEx/eFT installation script will automatically start and prompts for a valid install option, the target directory, and the type of network. Press ENTER to use the default response shown within square brackets.

If an earlier version of NetEx/eFT already resides in the selected target directory, then existing executables will be overwritten, but the prior version of each updated text file (for example, a script or configuration file) is preserved with "\_save" appended to the name.

To run the install script, you must be logged in as **root**. If you are not already logged in as **root**, invoke /bin/su before proceeding.

To run the installation script:

```
$ ./eft693-5.2-solaris-sparc.bin
```
**Note:** During the installation procedure (between the 'Starting NetEx/eFT installation' and the 'NetEx/eFT installation completed' messages) the install program does the following:

- Creates the NetEx/eFT target directories, if necessary.
- Binds the NetEx/eFT modules: CLIENT, SERVER, CONTROL, SVCINIT.
- Changes the ownership of the Service Initiator to root and sets the SETUID permission bit for this executable. This allows the Service Initiator to run with root privilege, giving it permission to update login-accounting files (utmp and wtmp files).
- Copies the NetEx/eFT control files to the target directory. Any previous control files that were modified are preserved.
- Creates two symbolic links, user and uaserver, that reference the installed NetEx/eFT CLIENT and SERVER executables. The symbolic links will be created in the /usr/bin directory unless an alternate directory is specified. This allows all users with the selected directory in their search paths to run these executables. If symbolic links named "user" and "uaserver" already exist, they will be replaced. If a file or directory exists with one of these names, the original will be preserved with the name "user\_save" or "uaserver\_save", respectively.

Here is an example of an installation attempt:

```
[root@sunrise eft_n1]# ./eft693-5.2-20091202.bin
Verifying archive integrity... All good. 
Uncompressing EFT693-5.2............................................... 
Building for Solaris 8 or above... 
The NETEX-eFT install options are: 
    ALL - full NETEX-eFT install
```

```
Enter install option [ALL]? all
A single Unix UserID is assigned ownership of all installed 
NETEX-eFT files and directories. The choice of UserID may 
be based on accounting practices or maintenance 
responsibilities. This UserID must already exist. 
Enter the NETEX-eFT UserID [root]? root 
The TARGET root directory defines the location where 
NETEX-eFT is installed. This directory and subordinates 
will be created if necessary. 
Enter the target directory [/usr/nesi/eft]? 
NETEX-eFT network choices are: 
    TCPIP - native TCP/IP connection
Enter the desired network [TCPIP]? tcpip 
For easy access to the NETEX-eFT executables, the 
following symbolic links will be created in a bin directory 
of your choosing: 
     user -> /usr/nesi/eft/user/start_client 
     uaserver -> /usr/nesi/eft/user/start_server 
If general access to the NETEX-eFT utilities is desired, 
then these symbolic links should be installed in a common 
bin directory. 
If a naming conflict occurs, and the original is also a 
symbolic link, the original will be replaced. If the 
original is not a symbolic link, it will be preserved as 
<name>_save in the original directory. 
Where should the symbolic links be located [/usr/bin]? /usr/bin 
======================================== 
Starting NETEX-eFT installation 
. 
. 
. 
. 
. 
. 
. 
. 
. 
======================================== 
NETEX-eFT installation completed 
======================================== 
[root@sunrise eft_n1]#
```
### <span id="page-9-0"></span>**Step 2. Update Network Databases**

### **For TCP/IP Protocol:**

No action is required at this point for TCP/IP.

### <span id="page-9-1"></span>**Step 3. Start the Service Initiator**

**Important note:** Before starting the Service Initiator, you may have to edit its startup script. If your system has been altered, for example, so that the UNIX login procedure uses non-standard prompts for "login:" or "Password:", or if the "Login incorrect" message has been changed, then the appropriate keywords will need to be likewise modified in the file /usr/nesi/eft/si/startup. See ["Appendix C. Service Ini](#page-14-1)[tiator Keywords](#page-14-1)" for a description of each keyword.

To start the Service Initiator, issue the following command:

\$ */usr/nesi/eft/si/startup*

The Service Initiator will log messages to the file /usr/nesi/eft/si/svcinit.log. Use the following tail command to look at the log file:

\$ *tail /usr/nesi/eft/si/svcinit.log*

One of the messages should read:

EFT Service offered on port 6900

This confirms that the NetEx/eFT service 'NTXeFT' is being offered by the Service Initiator.

**Note:** The default NetEx/eFT service name offered has been changed to "**EFT**". For compatibility with existing USER-Access installations, the service name must be changed to "**USER**" in the Service Initiator "startup" script and an entry must be created in the file "/etc/services" for the service name "**USER**". Please see "[Appendix A. Updating the TCP/IP Network Control Files](#page-12-1)" for further information on updating the system TCP/IP service file.

### **Step 4. Verify NetEx/eFT**

A simple verification script has been supplied as part of the NetEx/eFT release. This verification script prompts you for the local host name of your system, and a valid username and password on this host (for verification purposes, the username and password specified should at least have the privileges you do specify your username and password to be safe). It attempts to connect back to the host, login, and send and receive several files.

To invoke the verification procedure, set your working directory to the *user*'s subdirectory and invoke NetEx/eFT with the input script *verify.ua*, as follows:

```
$ cd /usr/nesi/eft/user
$ user verify.ua
```
You should see several messages printed to your terminal, followed by a final **Verification Successful** message. If an error is encountered during the verification, the procedure terminates and an error message is displayed.

**Note:** The NetEx/eFT Initiator (client) is normally invoked with the command *user*. If *user* is already a command on your system (for some other purpose), *usera* is recommended. The installation procedure automatically creates a symbolic link named 'user' in a selected 'bin' directory. If a file already had that name, it was moved to *user\_save.*

### <span id="page-10-0"></span>**Step 5. Set Up Automatic Service Initiator Startup**

The NetEx/eFT Service Initiator can be started automatically at boot time by creating a startup file in the directory '/etc/rc2.d'. This installation step is optional.

To have the Service Initiator start automatically at boot time, create the startup file using the naming convention adhered to in the */etc/rc2.d* directory. Name the new file *Sxxsvcinit* where *xx* is a two digit number that controls the order in which the shell script */etc/rc2* executes the files in the directory */etc/rc2.d*. For example, the following commands create the file *S99svcinit* in the directory */etc/rc2.d.* (Remember to replace */usr/nesi/eft* below with your definition of this root directory):

```
$ cat >/etc/rc2.d/S99svcinit 
if [ "$1" = "start" ] 
then 
       /usr/nesi/eft/si/startup 
fi 
\simD
$ chmod 555 /etc/rc2.d/S99svcinit
```
At system boot time, the Service Initiator will be started with the process name SVCINIT. Its messages will be logged to the file /usr/nesi/eft/si/svcinit.log.

At this point, you may wish to verify your changes by rebooting the system.

### **This completes the installation of NetEx/eFT on your client host.**

# <span id="page-11-0"></span>**Update Summary**

Problems fixed in this release include:

## **Release 5.2**

- The default Service Initiator service name is now "**EFT"**.
- Fix buffer overflow on connect password.
- Enable LZW as default compression method in send/receive.
- Enable use of ephemeral port range with keywords PORT\_MIN and PORT\_MAX.
- Added "ROOTDIR" and "HOMEDIR" to the output of the "show local" command.
- Display service port in Service Initiator log messages.
- Update client help.
- Fix gets warning messages.
- Change default eFT client prompt from "NTXeFT" to "EFT".
- Disable NetEx support.
- Change default LOGINTYPE to login.

## **Release 5.1.0 N1**

This is the initial release of this product.

• The default Service Initiator service name is now NTXeFT.

# <span id="page-12-1"></span><span id="page-12-0"></span>**Appendix A. Updating the TCP/IP Network Control Files**

The */etc/services* network control file can be updated to change the NetEx/eFT default. If Network Information Service (NIS - formerly Yellow Pages) is active, update the equivalent files on the master NIS server and 'make' the changes.

In the */etc/services* file, add a TCP/IP 'eft' service. You must first select a unique port number. Port numbers in the range 0-5000 are reserved for TCP network services. NetEx/eFT uses port number 6900 as the default. For example, add the following line to the end of the file:

eft 6900/tcp EFT

# <span id="page-13-1"></span><span id="page-13-0"></span>**Appendix B. Stopping the Service Initiator**

The Service Initiator can be stopped by using the Service Initiator Control program /usr/nsc/sicom/si/control. Generally, the command to stop the Service Initiator is:

\$ */usr/nesi/eft/si/control STOP -H host -S service* 

where 'host' is the name of the local network host and 'service' is the name of a network service being offered by the Service Initiator ("EFT" is generally the service name being offered). The optional OP-ERATOR password may need to be specified with the "-O" option. Stopping the Service Initiator this way will clean up /etc/utmp entries without affecting the associated servers that are still running. Stopping the Service Initiator with 'kill' will cause those /etc/utmp entries to remain in the file until re-boot or until they are re-used.

The log file may be examined by issuing the following, while the Service Initiator is active:

\$ *tail /usr/nesi/eft/si/svcinit.log* 

# <span id="page-14-1"></span><span id="page-14-0"></span>**Appendix C. Service Initiator Keywords**

The Service Initiator startup input file /usr/nesi/eft/si/startup contains a list of keywords that can be set to alter the way the Service Initiator operates for a given SERVICE being offered.

### **SERVER**

Specifies the command that is used to invoke or run the NetEx/eFT server.

### **OPERATOR**

Specifies a password that is required when issuing commands through the CONTROL program (used for shutting down the Service Initiator).

### **LOGTIMEOUT**

Specifies the login timeout in seconds. This is used to terminate a login request that for some unknown reason, is hanging around.

### **MINIMUM**

Specifies the minimum session number that will be offered for this service. For example, a MIN-IMUM value of 5 would result in SERVICE "EFT" being offered as "EFT005" up to MAXI-MUM (below). Specifying MINIMUM or MAXIMUM do nothing to limit the number of NetEx/eFT sessions that are allowed. They are simply provided as a naming tool.

### **MAXIMUM**

Specifies the maximum session number that will be offered for this service. A value of 30 for example would result in the last offer of "USER" being "USER030", before the offers started over at MINIMUM.

### **TRACE**

Allows different levels of tracing of the Service Initiator. Refer to the startup file /usr/nesi/eft/si/startup for a description of the different trace levels.

### **UNIX\_LOGIN**

This keyword and the two that follow (UNIX\_PASSWD and UNIX\_BADLOG) are to be modified only if the site has made modifications to the default UNIX login utility /bin/login. These three keywords define strings that the Service Initiator looks for when interacting with /bin/login during a NetEx/eFT login request. UNIX LOGIN defines the first prompt used by /bin/login when it is looking for a user name. The default value is the string "login: ".

### **UNIX\_PASSWD**

(see UNIX LOGIN above). Defines the prompt used by /bin/login when it is looking for a password. The default value is the string "Password: ".

### **UNIX\_BADLOG**

(see UNIX\_LOGIN above). Defines the resulting string returned by /bin/login when an invalid login attempt has been made. The default value is the string "Login incorrect".

### **GATEWAY**

Enables/disables gateway processing of remote NODE qualifier. This should be 'on' for gateway hosts, 'off' for all others. DEFAULT: 'off'

### **SIHELPER**

Service name of the remote 'sihelper' process or NULL to disable SIHELPER support. DE-FAULT: 'sihelper' to enable SIHELPER support.

#### **SIPLUS**

Enables/disables SI+ proxy connect support. If 'on', the standard connect request is forwarded to the remote NODE. DEFAULT: 'on'

### **RLOGIN**

Enables/disables 'rlogin' to remote NODE. If 'on', the Unix 'rlogin' mechanism is used to connect to the remote NODE. DEFAULT: 'off'

### **SERVER**

Command invoked to activate the native network server. DEFAULT (Unix): exec /usr/nesi/eft/user/start\_server

### **SIP\_TIMEOUT**

Connect timeout to use for SI+ proxy connects. This should be short to prevent long delays if the requested service is not offered on the remote NODE. DEFAULT: 1 sec.

#### **SIP\_INTERVAL**

Connect interval to use for SI+ proxy connects. See also SIP\_TIMEOUT. DEFAULT: 1 sec.

#### **LOGINTYPE**

The method used to log in to the system on which the Service Initiator is running. Valid values are 'rlogin' and 'login'. If 'rlogin' is specified, the rlogin protocol is used to log in to LOGIN-HOST. The 'login' method will allocate a pty, fork a process, invoke login, and invoke SERV-ER. DEFAULT: 'login'

#### **LOGINHOST**

Host name or IP address to log in to when using LOGINTYPE 'rlogin'. DEFAULT: 'localhost'

#### **OFFER\_TIMEOUT**

(NETEX only) length of time (in seconds) to offer before timing out. If the offer times out, it is automatically reissued. DEFAULT: 0 (offer indefinitely).

### **PORT\_MIN**

Minimum ephemeral port number. DEFAULT: 3000

### **PORT\_MAX**

Maximum ephemeral port number. DEFAULT: 3999

# <span id="page-16-1"></span><span id="page-16-0"></span>**Appendix D. Product Configuration File**

Each Network Executive Software product that has integrated the License Verification Software facility now contains a product configuration file. The NetEx/eFT product includes this file in its installation distribution file set. During installation, this file (*prodconf*) is installed in the USER subdirectory of the installation directory (*/usr/nesi/eft/user*).

The default *prodconf* file shipped with NETEX/eFT contains the following information:

# Network Executive Software, Inc. # EFT Product Configuration file # NESi License Key file

A '#' character denotes a comment. Non-comment records must contain a keyword/value string. The initial version of this file contains only a single keyword/value record:

● LICPATH – this keyword defines the full path to the NESi License Key File (see "[Appendix E. Li](#page-17-1)[cense Key File](#page-17-1)").

# <span id="page-17-1"></span><span id="page-17-0"></span>**Appendix E. License Key File**

A single NESi License Key file must reside on each Solaris system on which one or more NESi products containing license support will be installed. The following guidelines apply:

- The default file name is *NESikeys*.
- The LICPATH keyword/value pair in the product configuration file (see ["Appendix D. Product Con](#page-16-1)[figuration File](#page-16-1)") specifies the full path name to this file. The default is: */usr/nesi/NESikeys* .
- The systems programmer installing the software must initially create this file prior to invocation of NetEx/eFT components such as Service Initiator and Client.
- A leading '#' character in a file record denotes a comment line.
- The systems programmer installing this software must edit this file to add a new encrypted Software Key each time such a key is obtained from NESi for the EFT693 product (and other license-enabled NESi products). This should be done prior to installing the product, and must be done prior to being able to run the product successfully.
- The file may contain multiple keys per product due to new product releases or a change to the platform's fingerprint (on UNIX this corresponds to the hostname for the target host). To make the file easier to maintain over time, it is recommended that you precede each Key entry with a comment line that documents the product and release level of the product that the key is associated with. It will then be easier to delete older Keys that are no longer valid for the product.
- The following shows an example of what a NESikeys.ini file might look like after adding several Keys to the file:

```
# Network Executive Software, Inc. Software License Key file 
# Key for EFT693 N1 (4-15-01): 
86481096ff6c3ebb9b34099b7e639fef 
# Key for EFT693 pre-release (3-30-01): 
e0fef4aaae2aa01e3d7f35d53039612da5e4abcd05a829a4
```